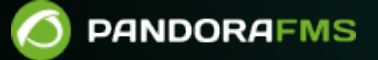

# **Installation des agents Pandora FMS**

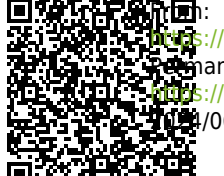

/pandorafms.com/manual/!current/  $P$ manent link: [https://pandorafms.com/manual/!current/fr/documentation/pandorafms/technical\\_annexes/32\\_pfms\\_install\\_software\\_agent](https://pandorafms.com/manual/!current/fr/documentation/pandorafms/technical_annexes/32_pfms_install_software_agent) 2024/06/10 14:36

## **Installation des agents Pandora FMS**

Pour l'installation en ligne de l'agent logiciel Pandora FMS, veuillez vous référer à la section "[Installation en ligne de l'agent logiciel Pandora FMS](https://pandorafms.com/manual/!current/fr/documentation/pandorafms/installation/01_installing#installation_en_ligne_de_l_agent_logiciel_pandora_fms)".

Veuillez noter qu'afin de crypter les communications via le protocole Tentacle entre les agents logiciels et leurs serveurs PFMS respectifs, des certificats et des clés SSL sont nécessaires. Visitez la section "[Configuration d'une](https://pandorafms.com/manual/!current/fr/documentation/pandorafms/technical_reference/09_tentacle#configuration_d_une_communication_securisee_avec_tentacle) [communication sécurisée avec Tentacle"](https://pandorafms.com/manual/!current/fr/documentation/pandorafms/technical_reference/09_tentacle#configuration_d_une_communication_securisee_avec_tentacle) dans la référence technique du protocole Tentacle.

## **Exigences pour l'agent**

L'agent peut fonctionner sur n'importe quel ordinateur doté du système d'exploitation minimum requis:

**Composant Système d'exploitation** 

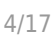

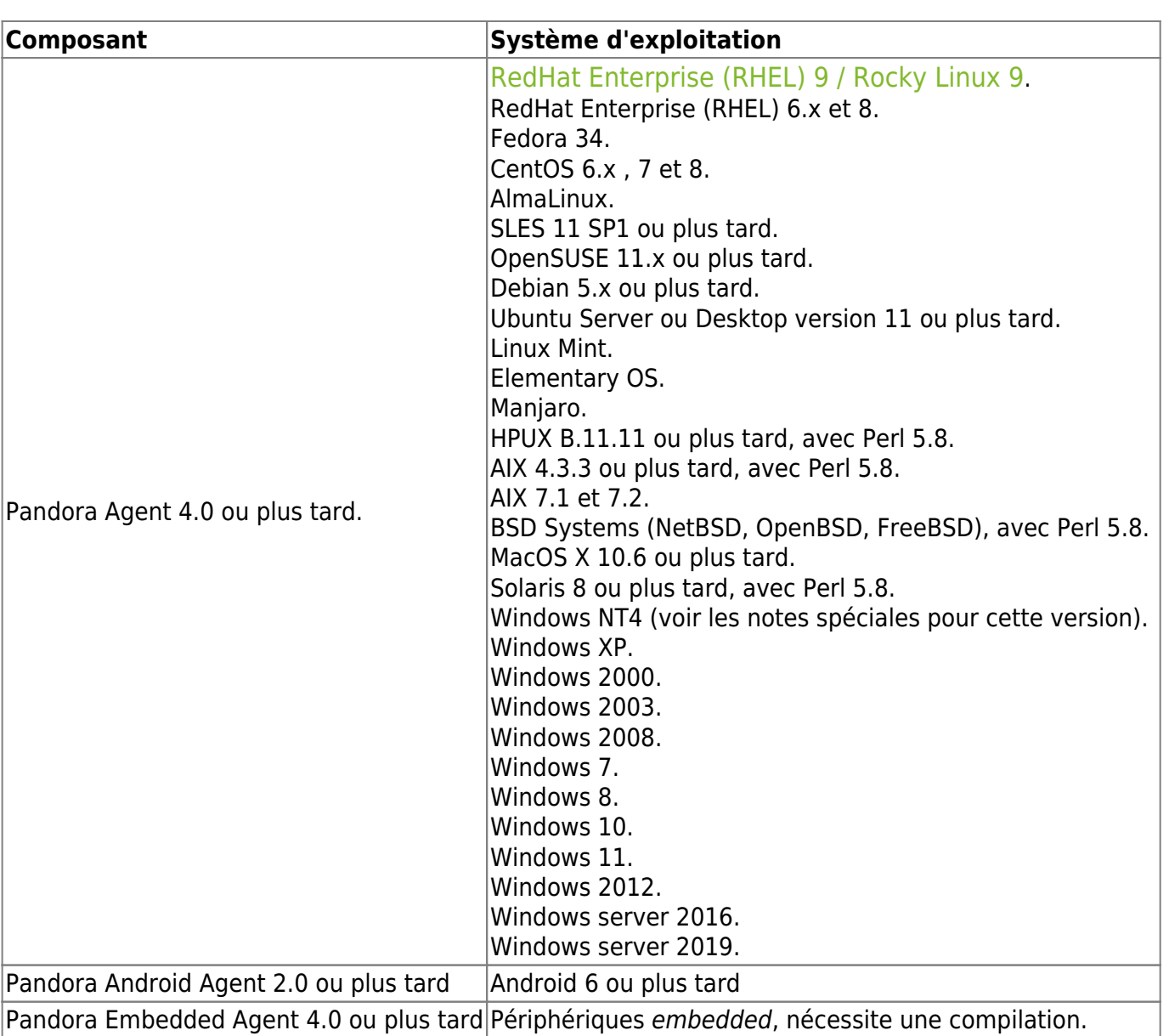

Il existe un agent spécial pour Windows NT, qui est en fait l'agent Unix compilé pour Windows, bien que les performances soient nettement inférieures à celles d'un agent Windows natif et que les fonctionnalités natives d'accès à l'API ne soient pas présentes.

En outre, dans les environnements UNIX, il doit être installé:

- Perl 5.8 ou plus tard.
- Les dépendances suivantes doivent également être installées:

perl-YAML-Tiny-1.73-2 perl-Sys-Syslog unzip

Configurer logrotate:

```
cat> /etc/logrotate.d/pandora_agent <<EO_LRA
/var/log/pandora/pandora_agent.log {
```

```
 su root apache
 weekly
 missingok
 size 300000
 rotate 3
 maxage 90
 compress
 notifempty
 copytruncate
```
}

 $\odot$ 

```
EO_LRA
```
chmod 0644 /etc/logrotate.d/pandora\_agent

## **Installation de l'agent sur RedHat Enterprise (RHEL) 9 et Rocky Linux 9**

Téléchargez et installez en utilisant:

```
dnf install -y
https://firefly.pandorafms.com/pandorafms/latest/RHEL CentOS/pandorafms agent li
nux_bin-7.0NG.x86_64.el9.rpm
```
Si nécessaire, yum ou rpm - i est utilisé à la place de dnf.

Le paquet d'installation installe les dépendances suivantes:

perl wget curl perl-Sys-Syslog unzip libnsl libxcrypt-compat

Ces dépendances sont nécessaires et, le cas échéant, doivent être installées séparément.

## **Installation de l'agent dans CentOS 8 / Rocky Linux / AlmaLinux**

Installation des dépendances:

```
yum install dnf-plugins-core -y
yum config-manager --set-enabled powertools -y
yum install -y perl-YAML-Tiny perl-Sys-Syslog unzip
```
Si vous souhaitez utiliser l'option server ssl installer les dépendances suivantes, entrez ce qui suit dans le terminal:

```
yum install perl-IO-Socket-SSL -y
```
Installation de l'agent:

 $\odot$ 

```
yum install -y
https://firefly.pandorafms.com/pandorafms/latest/RHEL CentOS/pandorafms agent li
nux-7.0NG.noarch.rpm
```
## **Installation de l'agent dans CentOS 7**

Installation des dépendances:

```
yum install dnf-plugins-core -y
yum install -y perl-YAML-Tiny perl-Sys-Syslog unzip
```
Si vous souhaitez utiliser l'option server ssl installer les dépendances suivantes, entrez ce qui suit dans le terminal:

```
yum install perl-IO-Socket-SSL -y
```
Installation de l'agent:

```
yum install -y
https://firefly.pandorafms.com/pandorafms/latest/RHEL CentOS/pandorafms agent li
nux-7.0NG.noarch.rpm
```
## **Installation de l'agent dans Ubuntu Server 22.04**

Installer l'agent:

```
apt update
apt install -y perl coreutils wget curl unzip procps python3 python3-pip
wget
http://firefly.pandorafms.com/pandorafms/latest/Tarball/pandorafms_agent_linux-7
.0NG.tar.gz
tar xvzf pandorafms_agent_linux-7.0NG.tar.gz
cd unix
./pandora_agent_installer --install
cp -a tentacle_client /usr/local/bin/
```
Supprimer le répertoire unix .

Si vous souhaitez utiliser l'option server ssl installer les dépendances suivantes, entrez ce qui suit dans le terminal:

```
apt install libio-socket-ssl-perl -y
```
Configuration de l'agent:

 $\odot$ 

```
sed -i "s/^remote config.*$/remote config 1/g" $PANDORA AGENT CONF
/etc/init.d/pandora_agent_daemon start
systemctl enable pandora agent daemon
```
## **Installation de l'agent à partir de tarball**

Cette version de l'agent est prête à être installée sur n'importe quel système Unix/Linux/macOS.

[https://firefly.pandorafms.com/pandorafms/latest/Tarball/pandorafms\\_agent\\_linux-7.0NG](https://firefly.pandorafms.com/pandorafms/latest/Tarball/pandorafms_agent_linux-7.0NG.tar.gz) [.tar.gz](https://firefly.pandorafms.com/pandorafms/latest/Tarball/pandorafms_agent_linux-7.0NG.tar.gz)

L'agent ne nécessite aucune compilation ou préparation, une fois que vous avez téléchargé l'agent sous forme de fichier .tar.gz:

1. Élever les privilèges à root. Vous êtes seul responsable de cette clé.

su -

2. Copiez dans /tmp, allez dans ce répertoire et exécutez:

```
tar xvzf pandorafms agent linux-7.0NG.tar.gz
cd unix
./pandora_agent_installer --install
```
3. Démarrage manuel de l'agent:

/etc/init.d/pandora\_agent\_daemon start

#### **Installation personnalisée de l'agent**

L'agent peut être installé dans un répertoire défini par l'utilisateur integral, ce qui signifie que tous les fichiers de l'agent seront placés dans ce répertoire : logs, fichiers de configuration, binaires, pages d'aide man, etc.

Pour utiliser cette méthode, il suffit d'exécuter l'exemple suivant:

```
./pandora_agent_installer --install /opt/pandora
```
Le seul fichier que Pandora FMS créera en dehors de ce répertoire défini par l'utilisateur est le lanceur d'agent dans /etc/init.d/pandora\_agent\_daemon (ou l'équivalent dans d'autres systèmes Unix), et le lien dans le répertoire du niveau de démarrage du système, par ex. /etc/rc.d/rc2.d/S90pandora\_agent\_daemon.

En outre, vous pouvez configurer l'installation de sorte qu'au lieu d'exécuter l'agent avec l'utilisateur root, vous puissiez l'exécuter avec un autre utilisateur. Par exemple, pour exécuter l'agent avec l'utilisateur "pandora", il faudrait:

```
./pandora_agent_installer --install /home/pandora pandora
```
Si vous spécifiez un utilisateur personnalisé, l'agent doit être installé dans un emplacement personnalisé où l'utilisateur dispose de droits d'écriture. (/home/pandora dans l'exemple cidessus).

L'utilisateur pandora est désactivé par défaut, vous devez l'activer en mettant un shell valide dans /etc/passwd si vous voulez utiliser l'agent avec cet utilisateur.

Pour les utilisateurs utilisant une version de MAC OS X 10.11 ou supérieure (El Capitan ou ultérieure): Apple a ajouté une nouvelle couche de sécurité dans OS X. Certains privilèges root ont été supprimés. Lors de l'installation de l'agent Pandora FMS, il apparaîtra comme un processus restreint. Seuls les processus restreints signés par Apple pourront modifier ces fichiers. Cependant, vous pouvez désactiver ce système de sécurité en démarrant en mode récupération et en le désactivant dans un terminal en exécutant: csrutil disable.

## **Installation de l'agent dans NetBSD et FreeBSD**

L'emplacement des fichiers et la structure du boot script sont différents de ceux de Linux.

[https://firefly.pandorafms.com/pandorafms/latest/Tarball/pandorafms\\_agent\\_linux-7.0NG](https://firefly.pandorafms.com/pandorafms/latest/Tarball/pandorafms_agent_linux-7.0NG.tar.gz) [.tar.gz](https://firefly.pandorafms.com/pandorafms/latest/Tarball/pandorafms_agent_linux-7.0NG.tar.gz)

Les particularités de l'installation de FreeBSD sont les suivantes:

1. Acquérir les permis root:

2. Copiez le fichier téléchargé dans /tmp et une fois dans /tmp lancez:

```
tar xvzf pandorafms agent linux-7.0NG.tar.gz
cd unix
./pandora_agent_installer --install
```
Après l'installation, ajoutez la ligne suivante à /etc/rc.conf.

```
pandora_agent_enable="YES"
```
Pour activer l'agent Pandora FMS, ces paramètres sont nécessaires, sinon le processus ne démarrera pas.

Si vous souhaitez démarrer l'agent manuellement, exécutez la commande suivante:

/usr/local/etc/rc.d/pandora\_agent start

Agent:

 $\odot$ 

```
/usr/local/bin/pandora_agent
```
Script démarrage:

```
/usr/local/etc/rc.d/pandora_agent
```
Fichier de configuration:

/usr/local/etc/pandora/pandora\_agent.conf

Plugins:

/usr/local/share/pandora\_agent/plugins/\*

Aides man:

/usr/local/man/man1/\*

Autres : Les répertoires data\_in et log sont les mêmes que sous GNU/Linux.

## **Installation de l'agent sous Windows**

L'agent est livré sous forme [d'auto-installateur au format exécutable](https://firefly.pandorafms.com/pandorafms/latest/Windows/) (. exe). Pour installer l'agent Pandora FMS dans MS Windows®, téléchargez-le et exécutez-le.

#### <https://pandorafms.com/fr/telechargements-pandora-fms/>

Le programme d'installation vous guidera à travers les étapes nécessaires dans la langue que vous avez sélectionnée. L'exemple suivant montre l'installation pour Windows 10®. Si vous utilisez MS Windows® en tant qu'utilisateur standard, vous aurez besoin d'autorisations d'administrateur, veuillez les saisir lors de l'exécution du programme d'installation.

## $\pmb{\times}$

Sélection de la langue :

 $\odot$ 

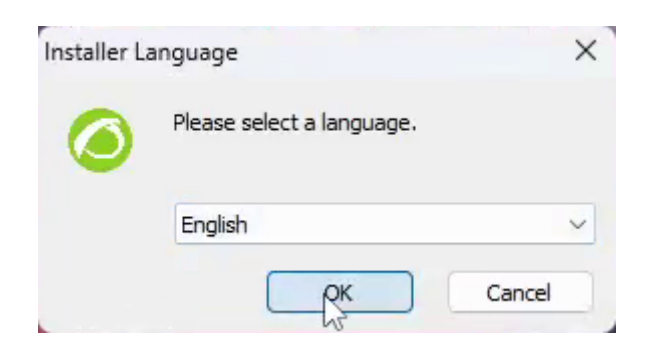

Suivez les étapes du programme d'installation :

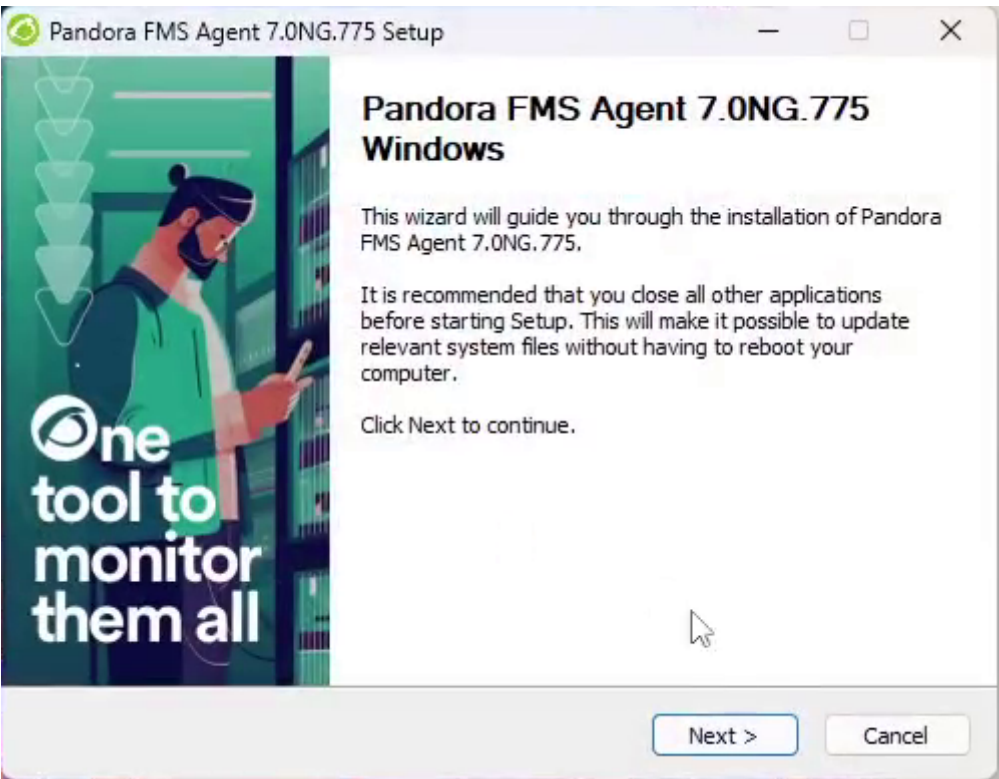

Acceptez les termes de la licence et appuyez sur Next :

 $\odot$ 

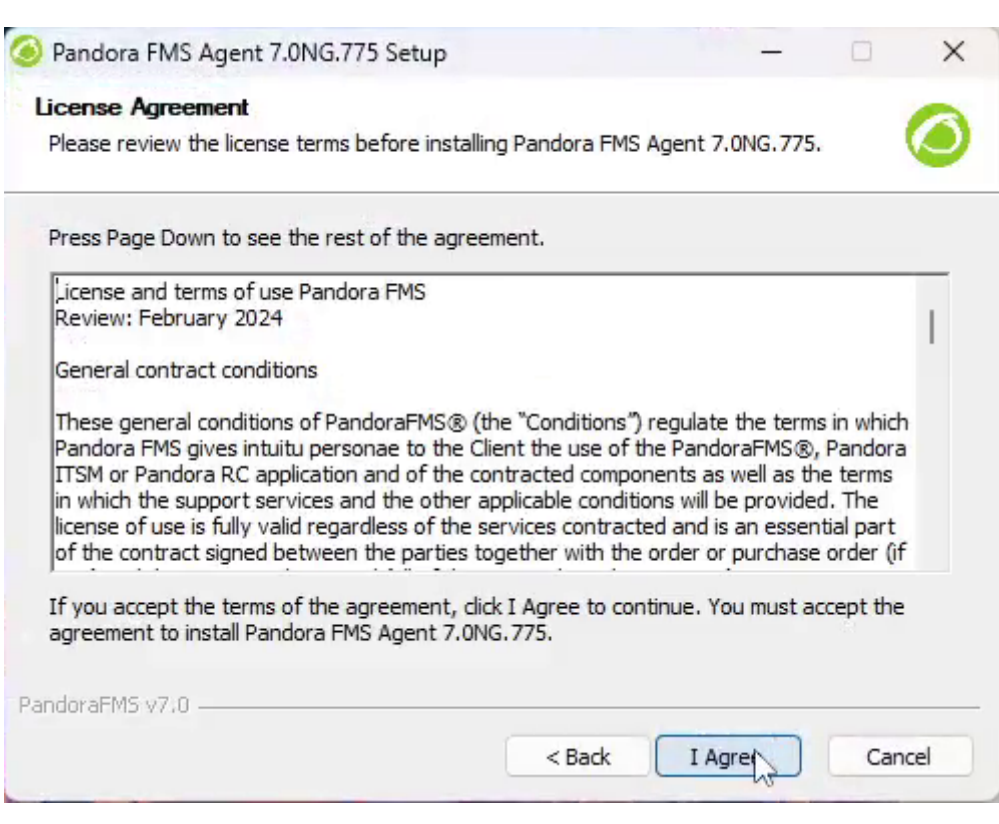

Sélectionnez le chemin d'installation de l'agent Pandora FMS. Par défaut, il est installé à l'adresse suivante :

%ProgramFiles%\pandora\_agent, vous pouvez la modifier en cliquant sur Browse… Cliquez ensuite sur Next :

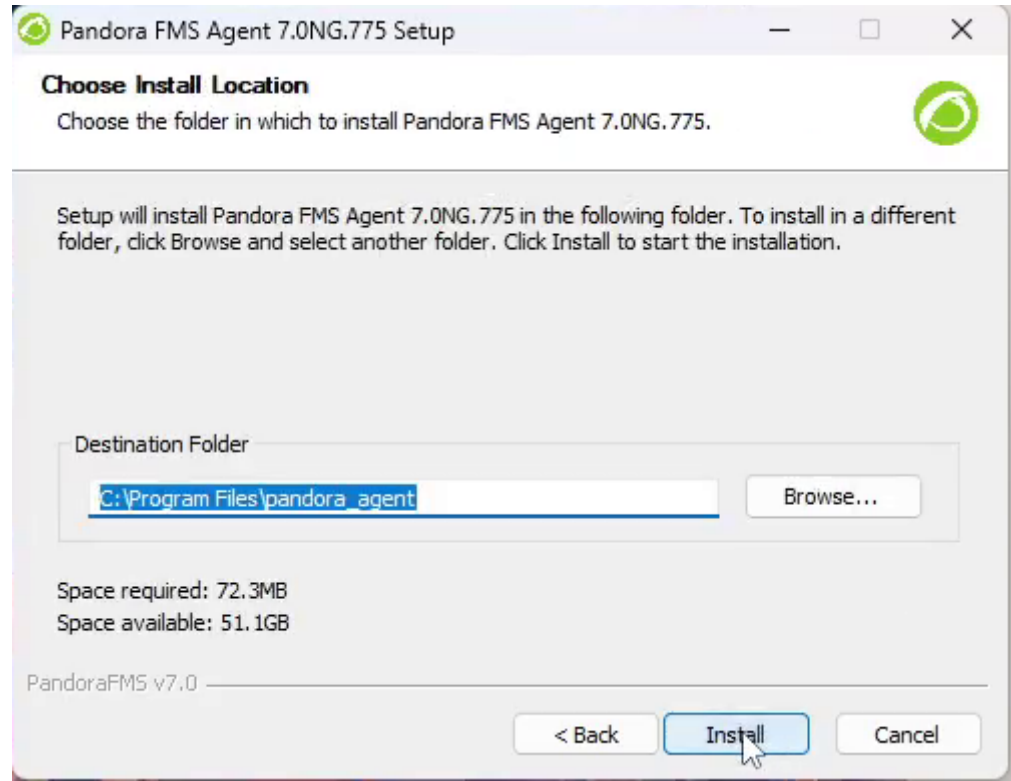

Attendez que les fichiers soient copiés.

 $\odot$ 

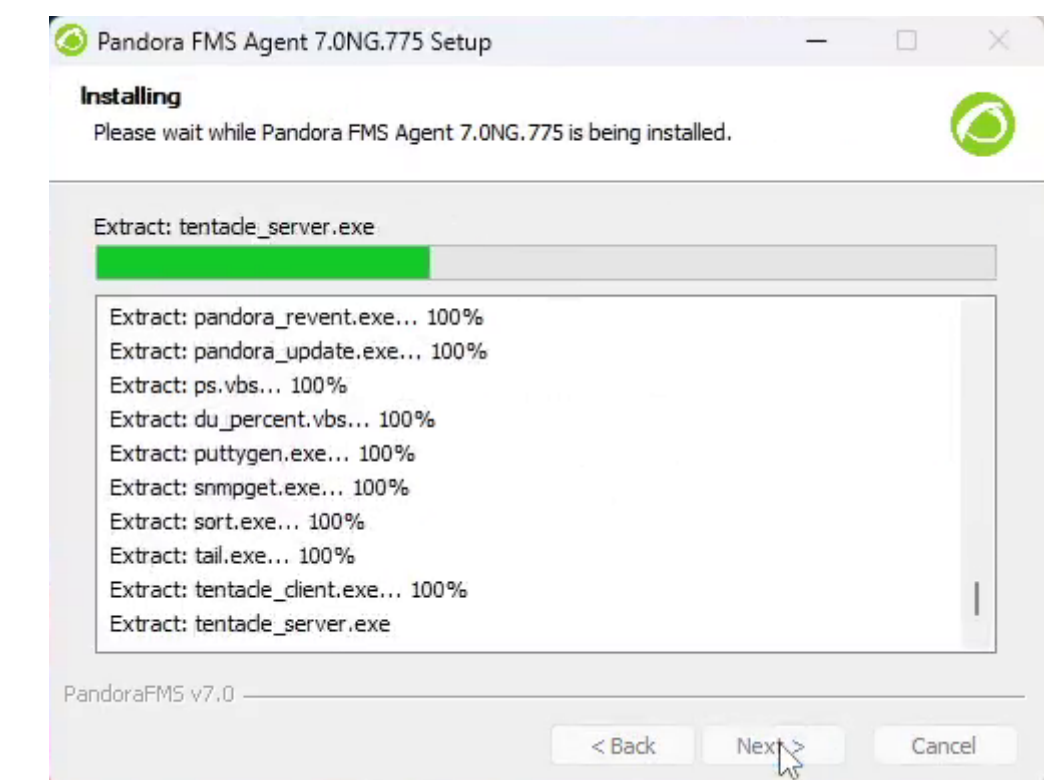

Configurez les données de l'agent telles que l'adresse IP (ou le nom) du serveur Pandora FMS qui recevra les données de l'agent. Pour modifier d'autres paramètres, tels que le nom de l'agent (par défaut, il prend la valeur de hostname de la machine) ou le chemin des fichiers temporaires, vous devrez éditer manuelement la configuration de l'agent.

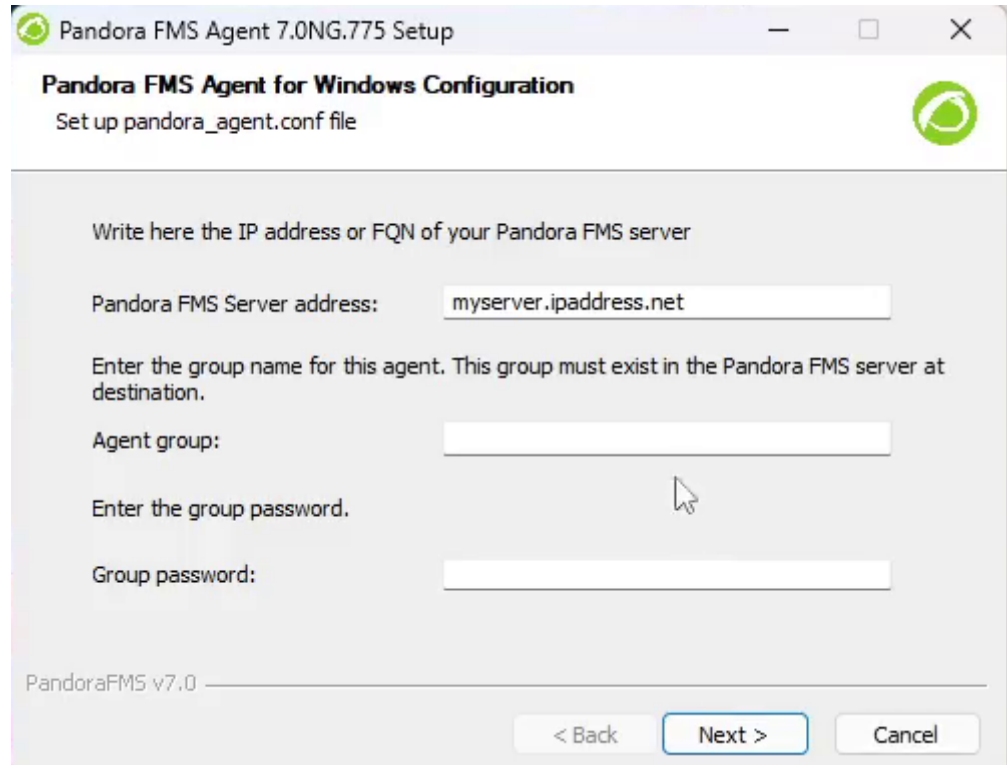

La configuration à distance de l'agent logiciel est active par défaut. Cochez les options à utiliser telles que la supervision de la sécurité de base et/ou le renforcement de la sécurité et/ou le contrôle de l'inventaire du matériel et des logiciels. Définissez la quantité minimale d'espace libre

## pour les fichiers temporaires.

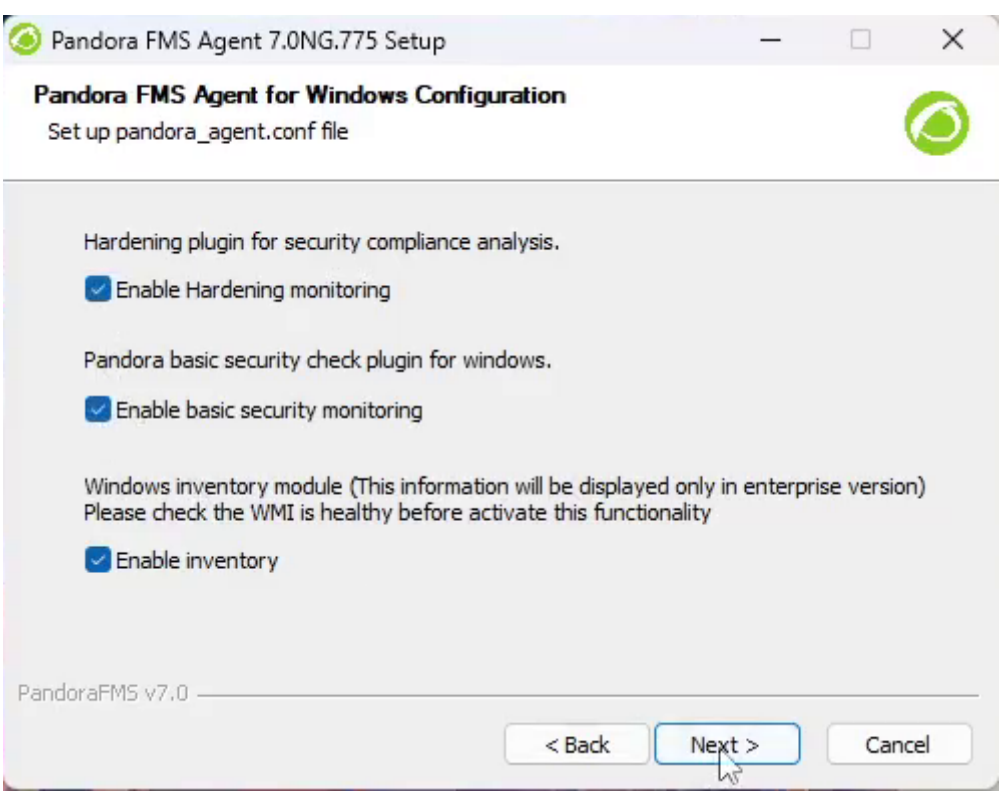

Démarrez le service de l'agent Pandora FMS, sinon vous devrez le faire manuellement, ou il démarrera lorsque Windows redémarrera.

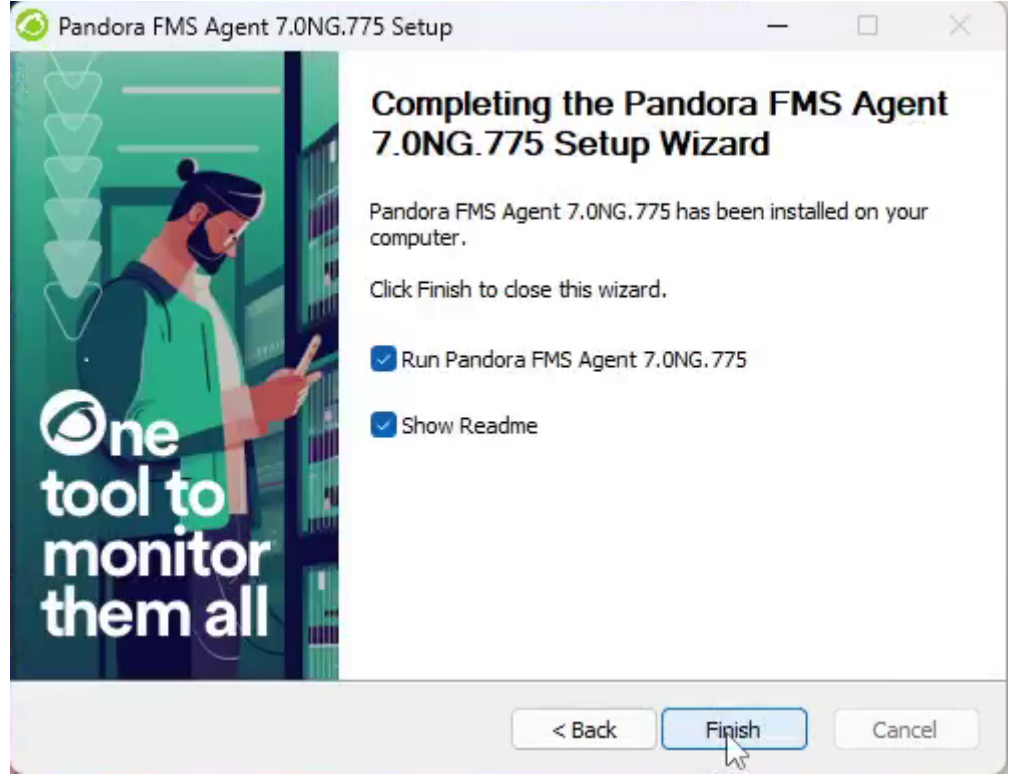

Une fois l'installation terminée, modifiez les paramètres de l'agent dans le fichier pandora\_agent.conf ou via le lien direct dans le menu de Pandora FMS.

### **Installation sans surveillance de l'agent Windows**

A partir de la version 5.1 de l'Agent, le programme d'installation prend en charge le mode non assisté. Pour effectuer l'installation, il suffit d'exécuter les étapes suivantes:

"Pandora FMS Windows Agent v7.0NG.VERSION-BUILD\_ARCH.exe" /S

Si vous souhaitez installer l'agent dans un chemin différent de celui par défaut:

```
"Pandora FMS Windows Agent v7.0NG.VERSION-BUILD ARCH.exe" /S /D=C:\PFMS agent
```
Vous pouvez également passer certains paramètres pour les écrire dans le fichier de configuration de l'agent à créer. Grâce à ces options, le déploiement des agents Pandora FMS est beaucoup plus personnalisable. Les options de ligne de commande prises en charge sont les suivantes:

```
--ip
```
• Correspond au token nommé server ip.

```
--group
```
Correspond au token nommé group.

#### --alias

• Correspond au token nommé agent alias.

```
--remote_config
```
• Correspond au token nommé remote config.

Par exemple, si vous voulez créer un agent qui appartient au groupe Applications, nommée Mifunne et pointant vers le serveur avec l'adresse IP 192.168.0.59, avec le [configuration à](https://pandorafms.com/manual/!current/fr/documentation/pandorafms/monitoring/02_operations#configuration_a_distance) [distance activée](https://pandorafms.com/manual/!current/fr/documentation/pandorafms/monitoring/02_operations#configuration_a_distance), la commande serait la suivante:

"Pandora FMS Windows Agent v7.0NG.VERSION-BUILD\_ARCH.exe" /S --ip 192.168.0.59 --group Applications --alias Mifunne --remote\_config 1

## **Désinstallation sans surveillance**

Le programme de désinstallation, qui est un exécutable appelé uninstall. exe et qui reste dans le répertoire d'installation de Pandora FMS, permet également la désinstallation sans surveillance, pour cela vous devez exécuter le programme de désinstallation avec l'option /S.

Par exemple, en supposant que le Pandora FMS soit installé sur le serveur path par défaut:

#### "%ProgramFiles%\pandora\_agent\uninst.exe" /S

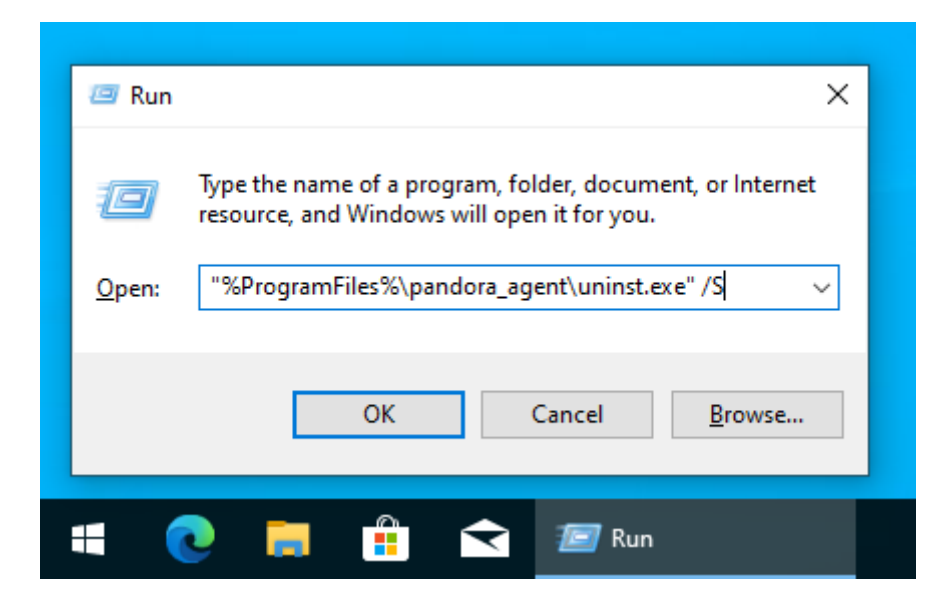

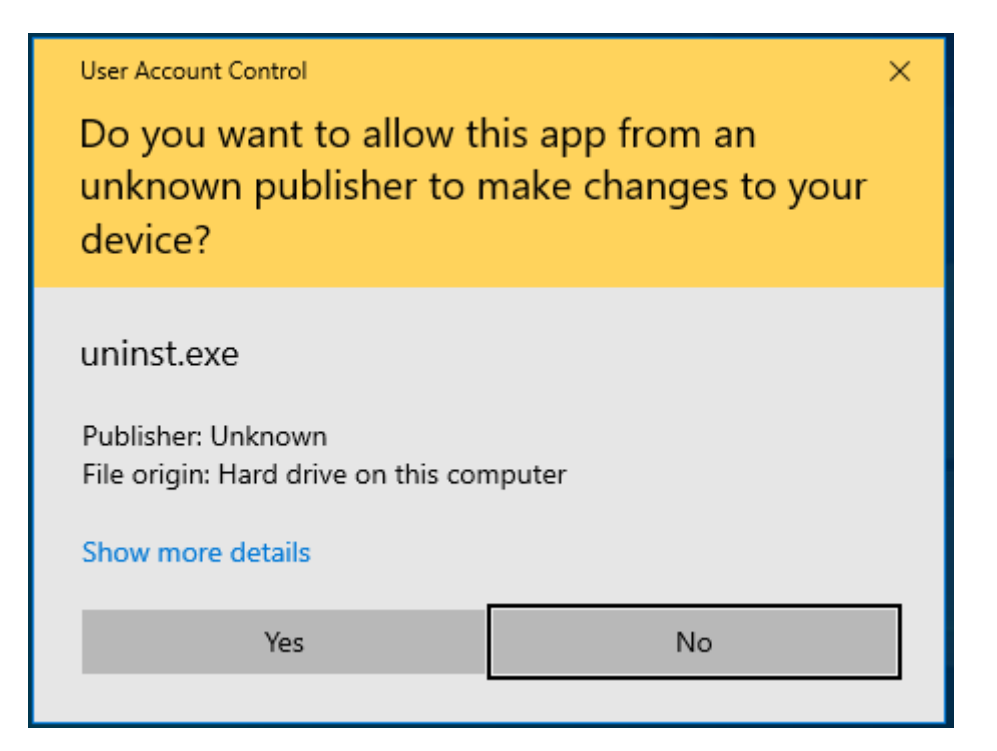

#### **Utilisation de PandoraAgent.exe à partir de la ligne de commande**

Si vous exécutez:

pandoraagent.exe --help

affichera quelque chose de similaire à ceci:

```
C:\Users\Jimmy>"%ProgramFiles%\pandora agent\pandoraagent.exe" --help
Pandora agent for Windows v7.0NG.761 Build 220427
```

```
Usage: C:\Program Files\pandora_agent\pandoraagent.exe [OPTION]
```
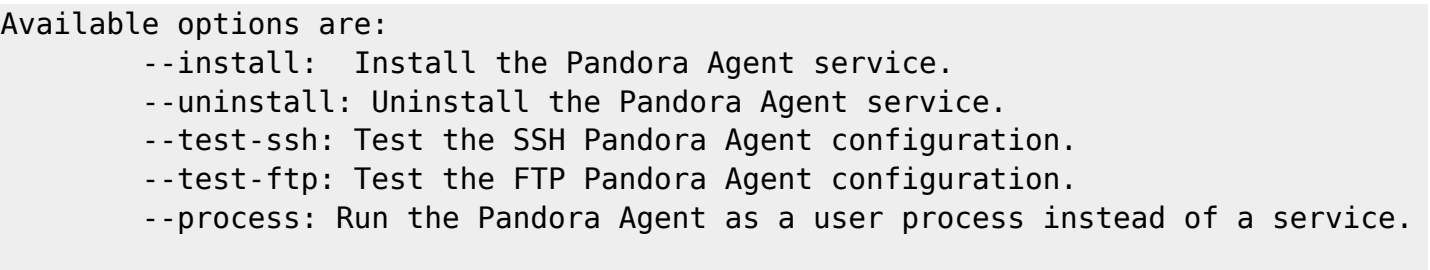

C:\Users\Jimmy>

Pour installer le service (s'il n'est pas déjà installé), il suffit d'exécuter la commande suivante dans le répertoire où se trouve l'exécutable (généralement C:\Program Files ou équivalent).

pandoraagent.exe --install

Ceci installera le service sur la machine, en se basant sur le chemin où se trouve le . exe.

Pour tester s'il se connecte via SSH avec le serveur Pandora FMS:

```
C:\WINDOWS\system32>cd %PROGRAMFILES%
```
C:\Program Files>cd pandora\_agent

```
C:\Program Files\pandora_agent>PandoraAgent.exe --test-ssh
Public key file C:\Program Files\pandora agent\key\id dsa.pub exists.
Private key file: C:\Program Files\pandora agent\key\id dsa exists.
Connecting with munchkin.pandorafms.com.
Authentication successful.
Host fingerprint:
Created a blank XML file in C:\Program Files\pandora_agent\temp\ssh.test
Remote copying C:\Program Files\pandora agent\temp\ssh.test on server
munchkin.pandorafms.com at /var/spool/pandora/data_in/ssh.test
Successfuly file copied to remote host
Successfuly disconnected from remote host
The SSH test was successful!
```
C:\Program Files\pandora\_agent>

Si vous souhaitez le désinstaller, le processus est le même, mais les options sont différentes.:

```
pandoraagent.exe --uninstall
```
#### **Pandora FMS Windows Agent en tant que processus**

Il est possible, pour le débogage, les tests et d'autres circonstances inhabituelles, d'exécuter l'agent en mode "processus". Pour ce faire, il suffit de l'exécuter à partir de la ligne de commande :

Il existe certaines limitations dans l'exécution en mode processus, car Pandora FMS est censé être exécuté en tant que service et sous l'utilisateur SYSTEM. Si vous l'exécutez avec un autre utilisateur sans privilèges, certaines fonctionnalités ne fonctionneront pas correctement.

[Retour à l'index de la documentation du Pandora FMS](https://pandorafms.com/manual/!current/fr/documentation/start)